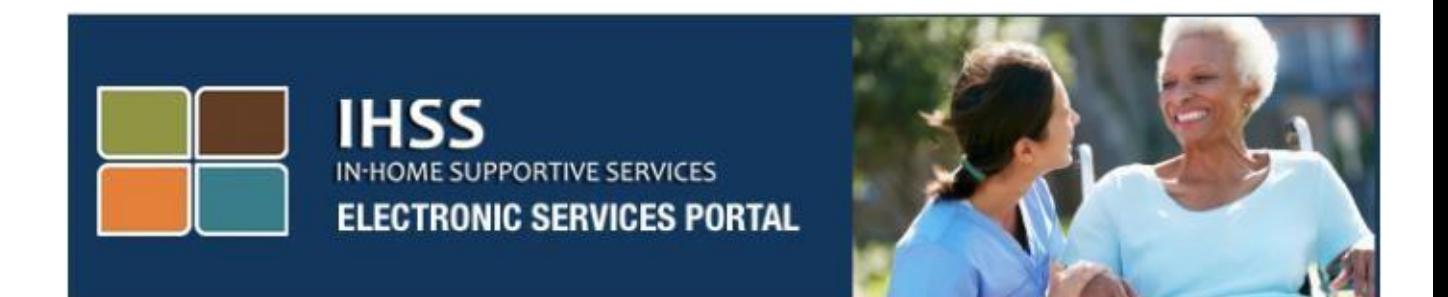

# ការត្រួតពិនិត្យផ្ទៀងផ្ទាត់តាមអេឡិចត្រូនិច (EVV) ់គេហទំព័រ វិបជតថលសេវាអេឡិចត្រនិច (ESP) ការចុះឈ្មោះអ្នកផ្តល់សេវា/អ្នកទទួលជំនួយ

[www.etimesheets.ihss.ca.gov](http://www.etimesheets.ihss.ca.gov/)

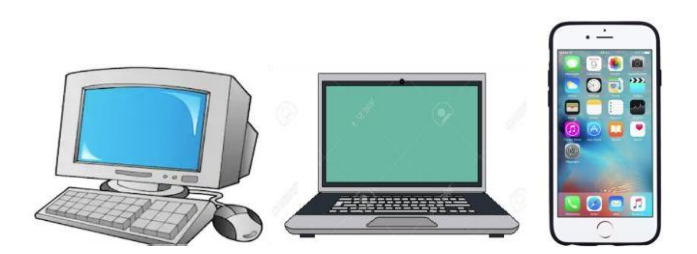

សម្រាប់ជំនួយបន្ថែម សូមទាក់ទងទៅការិយាល័យសេវាកម្មផ្នែកកម្មវិធី IHSS តាមលេខទូរស័ព្ (866) 376-7066 នៅពេលម៉ោងធ្វើការ ចាប់ពីថ្ងៃច័ន្ទ រហូតដល់ថ្ងៃសុក្រ ពីម៉ោង 8am ទៅម៉ោង 5pm ហើយ ជ្រើសរើសយកជម្រើស វិបផតថលសេវាអេឡិចត្រូនិច ដើម្បីនិយាយជាមួយនឹងភ្នាក់ងារ ការិយាល័យសេវាកម្មផ្នែក ESP ។

## <u>ការចុះឈ្មោះអ្នកប្រើជាលើកដំបូង</u>

ប្រសិនបើ អ្នកកំពុងប្រើគេហទំព័រនេះជាលើកដំបូង អ្នកនឹងត្រូវចុះឈ្មោះសម្រាប់បង្កើតគណនីមួយ ។

#### អ្នកនឹងត្រូវការព័ត៌មានដូចខាងក្រោមដើម្បីចុះឈ្មោះ ដូចដែលបានបង្ហាញនៅក្នុងឯកសារសំណុំរឿងសេវាការ ឡរើលកថទាំ**(IHSS)** របស់េនែ:

- ឈ្មោះរបស់អ្នក
- លេខ 9 ខង់ របស់អ្នកផ្តល់សេវា (ប្រសិនបើអ្នក ជាអ្នកផ្តល់សេវា) ឬលេខ 7 ខង់ របស់អ្នកទទួលជំនួយ (ម្បសិនឡបើេនែ ជាេនែទទួលជំនួយ)
- ថ្ងៃខែឆ្នាំកំណើត
- លេខ 4 ខ្ទង់ ចុងក្រោយនៃលេខសូស្យាល់សឺគូរីទីរបស់អ្នក
- អាសយដ្ឋានអ៊ីម៉ែល ដែលមានស្មពលភាព

**កំណត់ចំណាំ**: ទោះបីជាវាមិនត្រវបានផ្តល់នូវយោបល់ក៏ដោយ អ្នកអាចប្រើអាសយដ្ឋានអ៊ីម៉ែលដូចគ្នាដើម្បីចុះ ឈ្មោះធ្វើជាអ្នកផ្តល់សេវា ហើយនិងអ្នកទទួលជំនួយរបស់អ្នក ។

ដើម្បីចូលប្រើ គេហទំព័រ វិបផលថលសេវាអេឡិចត្រូនិច សូមចូលទស្សនាគេហទំព័រ [www.etimesheets.ihss.ca.gov](http://www.etimesheets.ihss.ca.gov/)

# <u>វាមាន 5 ដំណាក់ក្នុងដំណើរការចុះឈ្មោះ ដូចបានបង្ហាញខាងក្រោម:</u> ដំណាក់ការទាំងនេះត្រូវបានតម្រូវឱ្យបំពេញតែម្តងប៉ុណ្ណោះ បន្ទាប់ពីនោះ អ្វីៗគ្រប់យ<mark>៉ា</mark>ងដែលអ្នកត្រូវធ្វើ គឺចូល (login) ទៅបណ្តាញ

#### **Register**

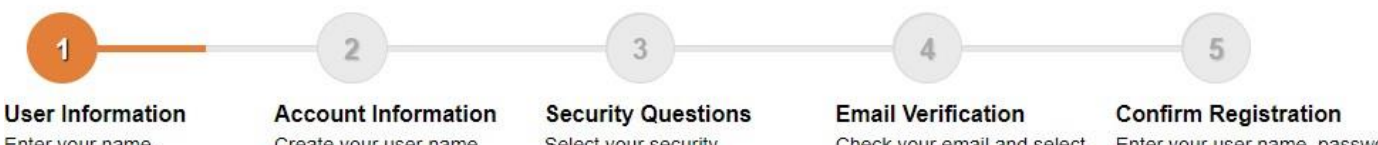

Enter your name, provider number, date of birth and SSN number

Create your user name, password and enter your email address

Select your security questions and enter your answers

Check your email and select the link to complete registration Step 4

Enter your user name, password and one of the security questions you selected in Step 3

<mark>កំណត់ចំណាំ</mark>: ដំណាក់ការនីមូយៗ នឹងត្រូវបានសម្គាល់ដោយពណ៌ទឹកក្រូច ដើម្បីចង្អុលបង្ហាញអំពីដំណាក់ការ ដែលអ្នកកំពុងស្ថិតនៅ ហេយវានិងផ្លាស់ប្តូរទៅជាពណ៌បេតិងដើម្បីបង្ហាញដំណាក់ទប់ញូប ។

នៅផ្នែកខាងក្រោមនៃអេក្រង់របស់អ្នក អ្នកនឹងឃើញ drop-down list (បញ្ហីឈ្មោះទម្លាក់ចុះ) សម្រាប់ជម្រើស ខាងភាសា ។ អ្នកអាចជ្រើសយកភាសាដែលអ្នកចង់បាន ដោយចុចលើ drop-down menu (ម៉ឺនុយទម្លាក់ចុះ) ។ នៅលើគេហទំព័រ វិបផតថលសេវាអេឡិចត្រូនិច គឺមានផ្តល់ជូនជាភាសា អង់គ្លេស អេស្ប៉ាញ ចិន និងអាមីនៀន ។

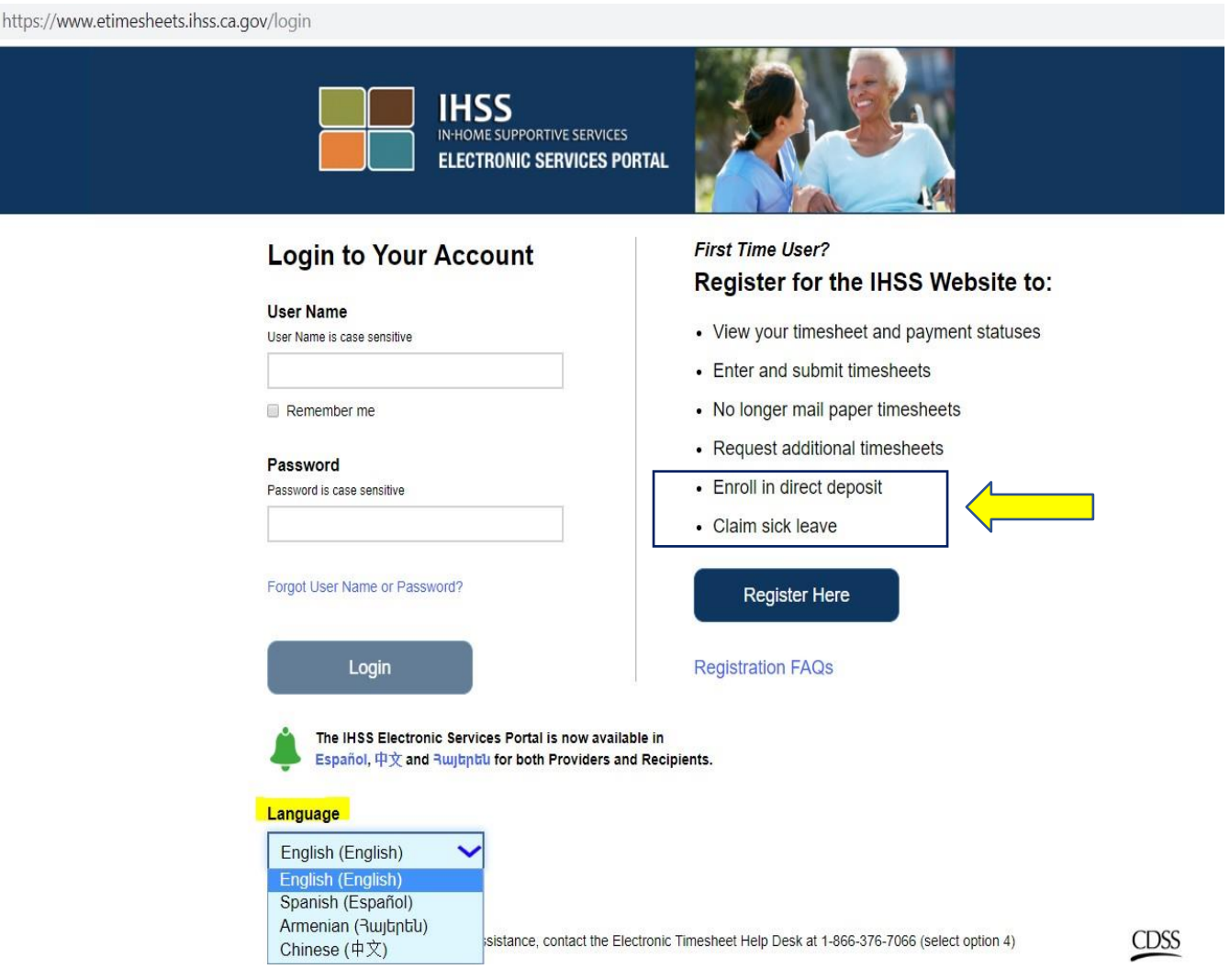

ប្រសិនបើអ្នកមានសំណួរផ្សេងៗ មុនពេលដែលអ្នកចាប់ផ្តើម មានតំណភ្ជាប់មួយនៅក្រោមតំណ Register Here (ចុះឈ្មោះនៅទីនេះ) សម្រាប់ "Registration Frequently Asked Questions" (សំណួរដែលបានស្ងរជា ញឹកញាប់អំពីការចុះឈ្មោះ) ។ ដោយការចុចលើតំណនេះ វានឹងបើកឯកសារដែលផ្តល់ព័ត៌មានសម្រាប់អ្នក ដូចជា ព័ត៌មានអ្វីដែលអ្នកនឹងត្រូវការ ដើម្បីអាចបំពេញការចុះឈ្មោះរបស់អ្នកឱ្យបានចប់សព្វគ្រប់ ។

## ចុចតំណ **Register Here (ចុះឈ្មោះនៅទីនេះ)** ដើម្បីចាប់ផ្ដើមដំណើរការចុះឈ្មោះរបស់អ្នក ។

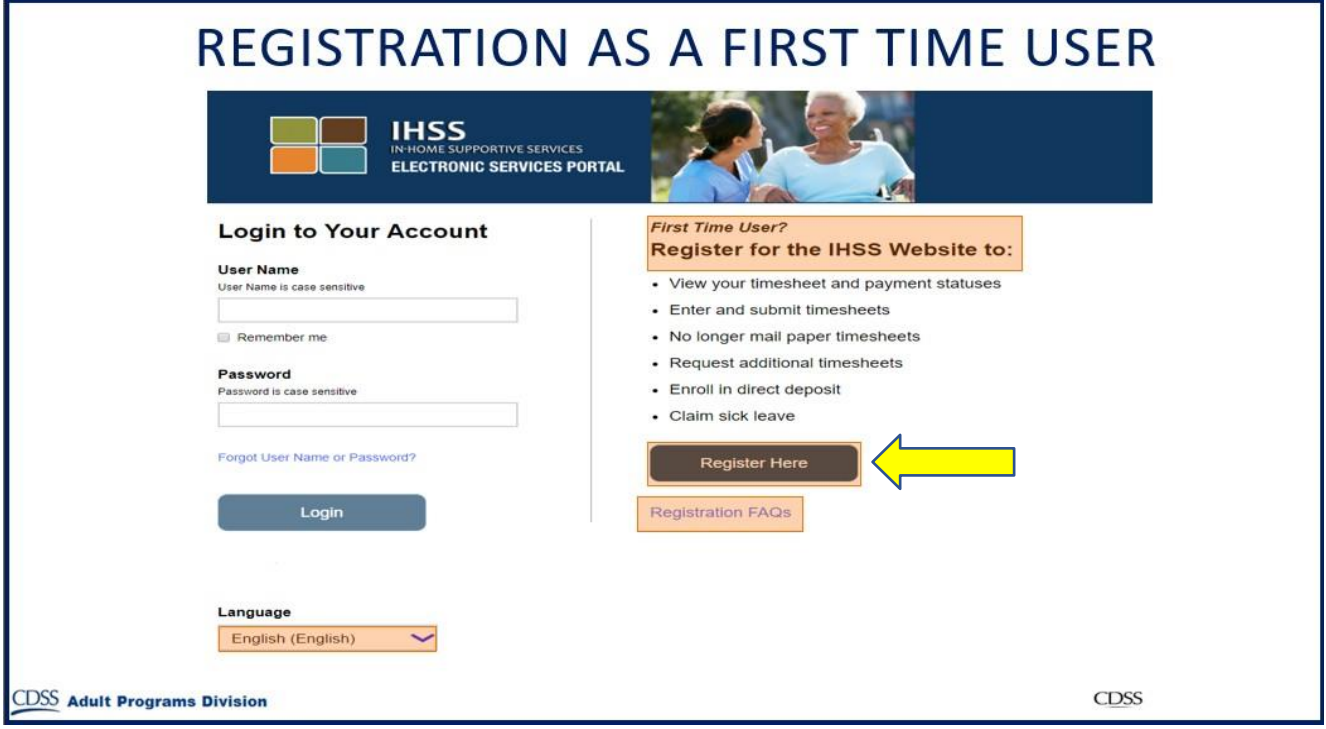

បន្ទាប់ពីការជ្រើសយកតំណ <mark>Register Here</mark> អ្នកនឹងត្រូវបាននាំយកទៅអេក្រង់ **Welcome (សូមស្វាគមន៍)** ។

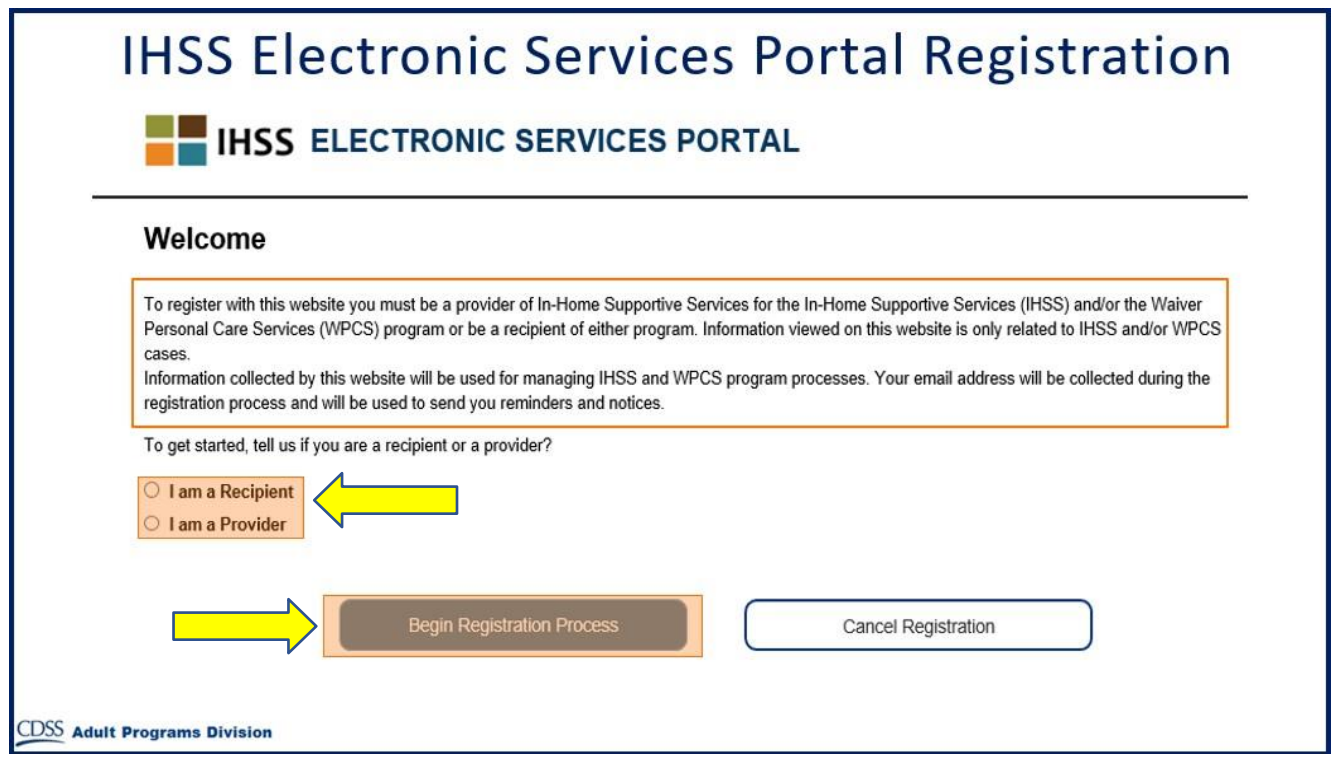

នៅផ្នែកខាងលើនៃអេក្រង់ អ្នកនឹងឃើញសេចក្តីជូនដំណឹងដែលផ្តល់ព័ត៌មានអំពីអ្នកដែលអាចចូលរួម នៅលើ ឡេហទំព័រឡនុះ ។

• ដើម្បីចាប់ផ្តើម អ្នកនឹងត្រូវជ្រើសថា តើអ្នកជា "Recipient" ឬជា "Provider" ។ បន្ទាប់ពីធ្វើការជ្រើសរើស រូចហើយ សូមចុចលើ <mark>Begin Registration Process (ចាប់ផ្តើមដំណើរការចុះឈ្មោះ)</mark> ។

អ្នកនៅពេលនេះ នឹងត្រូវបាននាំយកទៅអេក្រង់ 'Register' ។ អ្នកនឹងឃើញនៅផ្នែកខាងលើអេក្រង់របស់អ្នកនូវ របារធ្វើដំណើរទៅមុខនៃការចុះឈ្មោះរបស់អ្នក ។

របារនេះនឹងបង្ហាញអ្នកកន្លែងដែលអ្នកស្ថិតនៅ ដោយបំពេញ 5 ដំណាក់ការទាំងអស់បានយ៉ាងងាយស្រល សម្រាប់ការចុះឈ្មោះបង្កើតគណនីរបស់អ្នក ។ អ្នកនឹងដឹងថាដំណាក់ការណាមួយដែលអ្នកកំពុងធ្វើ ពីព្រោះ វានឹងត្រូវបានបន្លិចដោយពណ៌ទឹកក្រូច នៅក្នុងរបារធ្វើដំណើរទៅមុខរបស់អ្នក ។

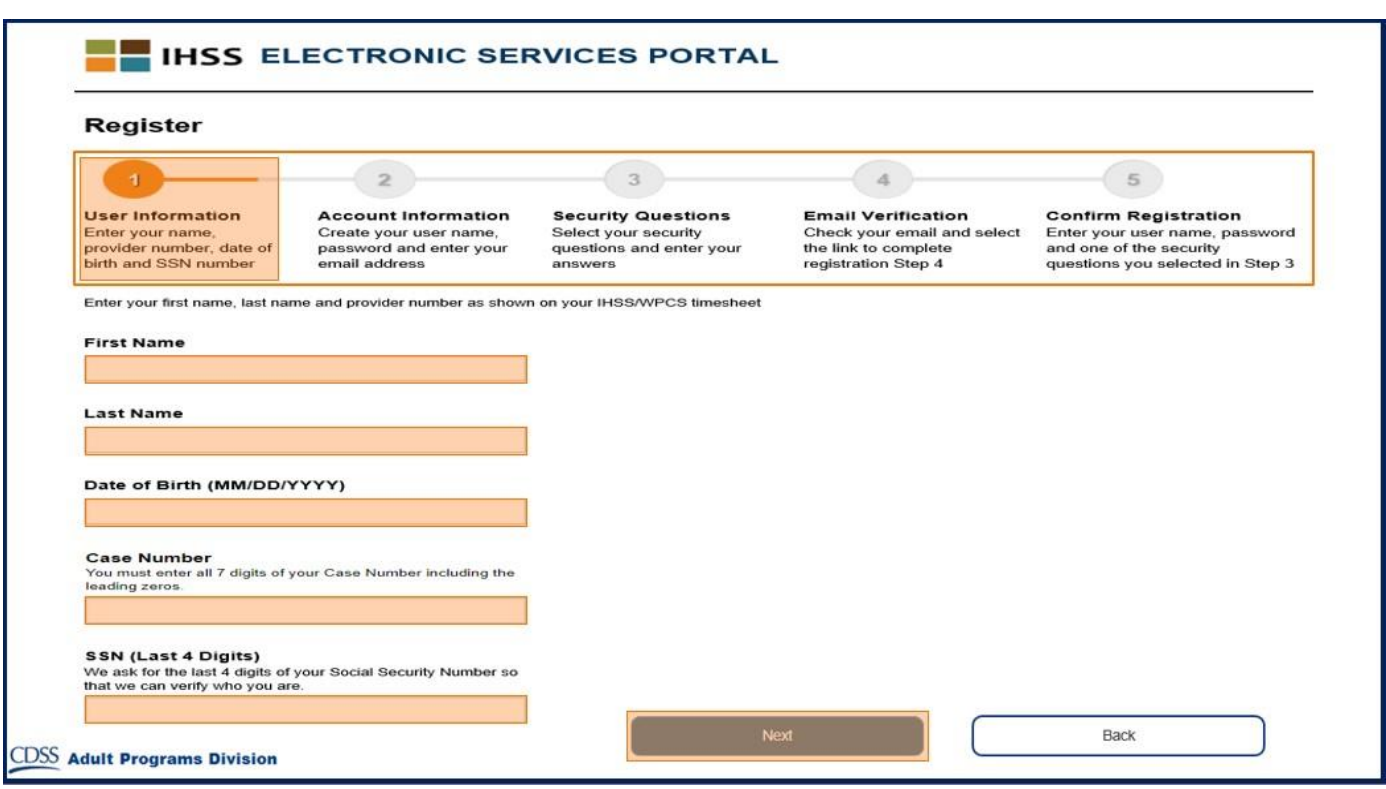

សម្រាប់ **Step 1** (ដំណាក់ការទី 1) អ្នកនឹងត្រូវបញ្ចូលព័ត៌មានរបស់អ្នកប្រើ ។

នេះប្រាប់យើងអំពីអ្នក ហើយនឹងអនុញ្ញាតឱ្យប្រព័័ន្ធត្រូតពិនិត្យលើព័ត៌មានរបស់អ្នកនៅក្នុងកម្មវិធី IHSS ឬ កម្មវិធី

WPCS ។

អ្នកនងត្រូវបញ្ចូលពត៌មាន ដូចតទោនេះ:

- $\,$  ពណ្មះ ផ្ទាល់ខ្លួន របស់អ្នក
- $\,$  េឈ្មោះ ត្រកូល របស់អ្នក
- $\,$  ឲ ថ្ងៃខែឆ្នាំកំណើត
- $\,\circ\,$  ប្រសិនបើអ្នកជាអ្នកផ្តល់សេវា អ្នកនិងត្រូវបញ្ចូលលេខអ្នកផ្តល់សេវារបស់អ្នក ។ វាគូរតែជាតូលេខ 9 ខ្ទង់ ហេយដែលរកឃេញនៅលេក្រដាសស្នាមណាមួយរបស់អ្នកផ្តួលសេវា ដែលអ្នកបានទទួលដូចជា កន្ទុយ សែកប្រាក់ខែពីពេលមុន ។

ឬ ប្រសិនបើអ្នកជាអ្នកទទួលជំនួយ អ្នកត្រូវបញ្ចូលលេខអ្នកទទួលជំនួយ ។ វាគូរតែជាតូលេខ 7 ខ្ទង់ ហើយដែលអាចរកឃើញនៅលើក្រដាសស្នាមរបស់អ្នកទទួលជំនូយ ដែលអ្នកបានទទួលដូចជា សេចក្តីជូនដំណឹងអំពីការសម្រេចចិត្ត ។

 $\,$  o  $\,$  លេខ 4 ខ្ទង់ ចុងក្រោយនៃលេខសូស្យាល់សឺគូរីទីរបស់អ្នក

ប្រសិនបេអ្នកបានបញ្ចូលពត៌មានរបស់អ្នក ហេយទទួលបានសារដែលប្រាប់អ្នកថា ពត៌មាននោះមិនត្រូវគ្នានង ឯកសារសំណុំរឿងរបស់យើងទេនោះ សូមទាក់ទងទៅការិយាល័យខោនធីផ្នែកកម្មវិធី IHSS ឬ ការិយាល័យ IHO ក្នុងតំបន់របស់អ្នក ។

កំណត់ចំណាៈ ព័ត៌មានផ្ទាល់ខ្លួនរបស់អ្នក មិនត្រូវបានផ្ទុកនៅក្នុងគេហទំព័រនេះទេ តែវាត្រូវបានប្រេសម្រាប់ការ បញ្ជាក់លើកដំបូង ទៅលើអ្វីដែលត្រូវបានរក្សាទុកនៅក្នុងប្រព័ន្ធ IHSS ឬ WPCS ។

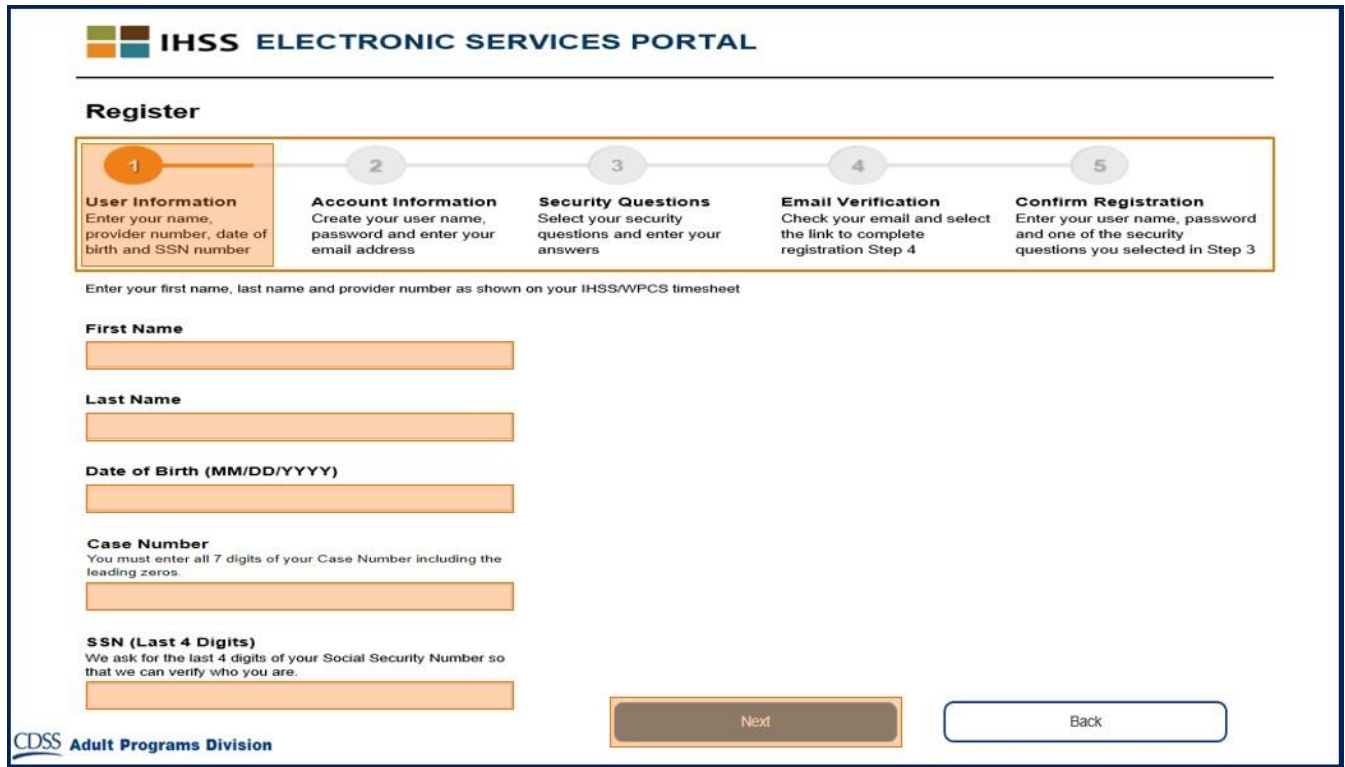

នៅពេលដែលអ្នកបានបំពេញដំណាក់ការទី 1 ចប់សព្វគ្រប់ហើយ សូមជ្រើសយកប៊ូតុង **Next (បន្ទាប់)** ។

អ្នកនិងដឹងថាអ្នកបានបំពេញដំណាក់ការមួយនោះបានចប់សព្វគ្រប់ ពំព្រោះ ដំណាក់ការនោះនឹងផ្លាស់ប្តូរទៅ ជាពណ៌បៃតង នៅក្នុងរបារធ្វើដំណើរទៅមុខរបស់អ្នក។

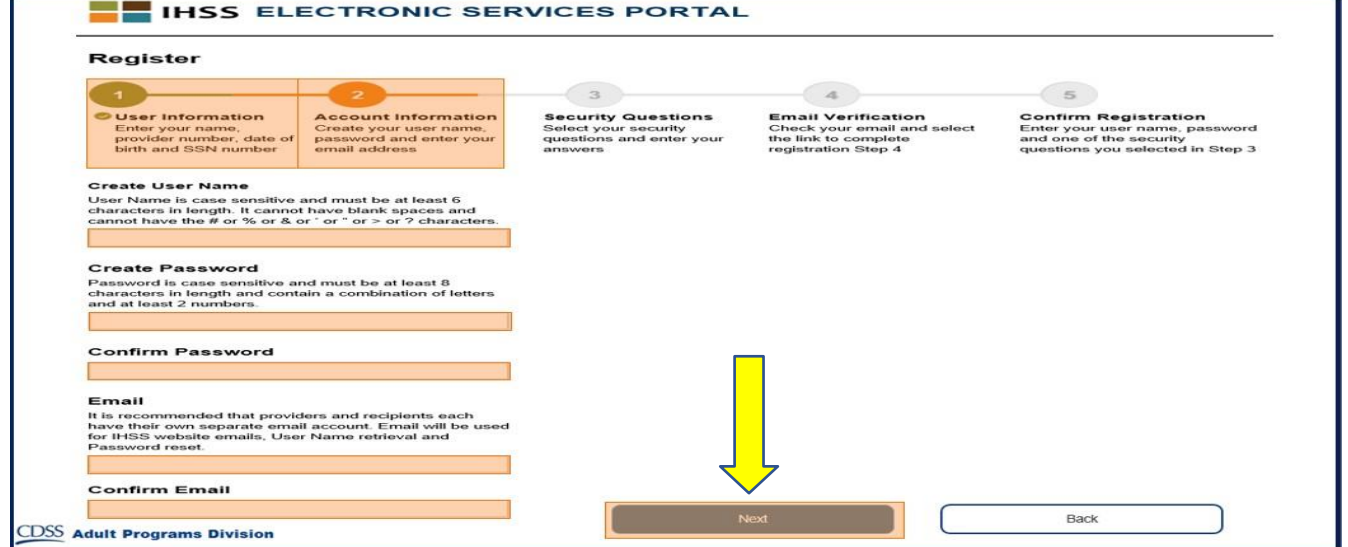

- $\,\circ\,$  បញ្ចូលអ៊ីម៉ែលដូចគ្នាម្តងទៀត
- ការបញ្ជាក់ទទួលស្គាល់អ៊ីម៉ែលរបស់អ្នក
- សម្រាប់ការជូនដំណឹងនៅលើគណនីរបស់អ្នក • វាត្រូវបានផ្តល់យោបល់ថាអ្នកផ្តល់សេវា ដែលគ្រាន់តែប្រើអាសយដ្ឋានអ៊ីម៉ែលដដែលសម្រាប់ការចុះ ឈ្មោះអ្នកទទួលជំនួយ ប្រសិនបើពួកគេជាអ្នកចុះហត្ថលេខាលើទំព័រកត់ត្រាពេលម៉ោងធ្វើការស្របច្បាប់ ឬ ពួកគេជាអ្នកតំណាងស្របច្បាប់ដែលតាងនាមជាឪពុកម្តាយរបស់អ្នកទទួលជំនួយដែលជាអនីតិថិជន ។
- បន្ទាប់មកបញ្ចូលអាសយដ្ឋានអ៊ីម៉ែលរបស់អ្នក ។ o បញ្ច ូលអាសយដ្ឋានេ ីករ៉ោលកដលានស ពលភ្នព ឡម្រុះអាសយដ្ឋា នេ ីករ៉ោលឡនុះ នឹងម្រូវយែរែឡម្បើ
- $\,\circ\,$  បញ្ចូលលេខកូដសម្ងាតដដែលនេះម្តងទៀត
- បញ្ជាក់លេខកូដសម្ងាត់របស់អ្នក
- របស់អ្នក និង ដើម្បីចូលប្រើគណនីរបស់អ្នក ។
- គ្រូវមានរួមផ្សំជាមួយអក្សរ និងយ៉ាងហោចណាស់ចំនួនលេខពីរខ្វង់ និង មិនមានតូអក្សរពិសេសទេ ។  $\,\circ\,$  ពាំថ្មីម្តងទៀត វាគូរតែជាអ្វីដែលអ្នកអាចចងចាំ ពីព្រោះ អ្នកនឹងត្រូវការវាដើម្បីបំពេញការចុះឈ្មោះ
- $\,\circ\,$  លេខកូដសម្ងាត់របស់អ្នកគឺប្រកាន់យកអក្សរតូច ឬធំ និងត្រូវមានយ៉ាងហោចណាស់ 8 តូអក្សរ ហើយ
- បន្ទាប់មក បង្កើតលេខកូដសម្ងាត់របស់អ្នក:
- ហោចណាស់ 6 ភូអក្សរ ទាំងនេះអាចជា ភូលេខ ភូអក្សរ ឬ និមិត្តសញ្ញា ។  $\,\circ\,$  ត្រូវឱ្យប្រាកដថា ឈ្មោះអ្នកប្រើរបស់អ្នកគឺជាអ្វីដែលអ្នកនឹងចងចាំ អ្នកនឹងត្រូវការវាដើម្បីបំពេញការ ចុះឈ្មោះរបស់អ្នក និង ដើម្បីចូលប្រើគណនីរបស់អ្នក ។
- $\,\circ\,$  ឈ្មោះអ្នកប្រើរបស់អ្នកគឺប្រកាន់យកអក្សរតូច ឬធំ និងអាចជាអ្វីដែលអ្នកចង់បាន វាត្រូវតែមានយា៉ង
- បង្កើតឈ្មោះអ្នកប្រើរបស់អ្នក:

សម្រាប់ **Step 2 (**ដំណាក់ការទី 2), អ្នកនឹងបញ្ចូលព័ត៌មានដូចខាងក្រោមសម្រាប់គណនីថ្មីរបស់អ្នក:

សម្រាប់ **Step 3** (ដំណាក់ការទី 3) អ្នកនឹងត្រូវឆ្លើយ **Security Questions (សំណូរសុវត្ថិភាព)** មួយចំនួន។ អ្នកនឹងជ្រើសរើសសំណួរសុវត្ថិភាពចំនួនបី ពីបញ្ជីទម្លាក់ចុះ ។ ចុចព្រួញនៅផ្នែកខាងស្តាំនៃប្រអប់ ដើម្បីមើល សំណួរដែលអ្នកអាចជ្រើសរើសបាន ។

- ត្រវប្រាកដថាចម្លើយរបស់អ្នក ចំពោះសំណួរសុវត្ថិភាពដែលអ្នកបានជ្រើសរើស គឺលំបាកសម្រាប់ឱ្យអ្នក ដទៃស្មានដឹង ប៉ុន្តែ ងាយស្រួលសម្រាប់អ្នកចងចាំ ។ អ្នកនឹងប្រើសំណូរទាំងនេះដើម្បីបំពេញការចុះឈ្មោះ របស់អ្នក ក៏ដូចជាការកំណត់់លេខកូដសម្ងាត់របស់អ្នកឡើងវិញផងដែរ ប្រសិនបើចាំបាច់ ។
- នៅពេលដែលអ្នកបានជ្រើសយក និង ឆ្លើយនូវសំណួរសុវត្ថិភាពទាំងបីរបស់អ្នករូចហើយ ស្ងមជ្រើសយក ប៊ូតុង **Next** ដើម្បីបញ្ចប់ដំណាក់ការទី 3 ។

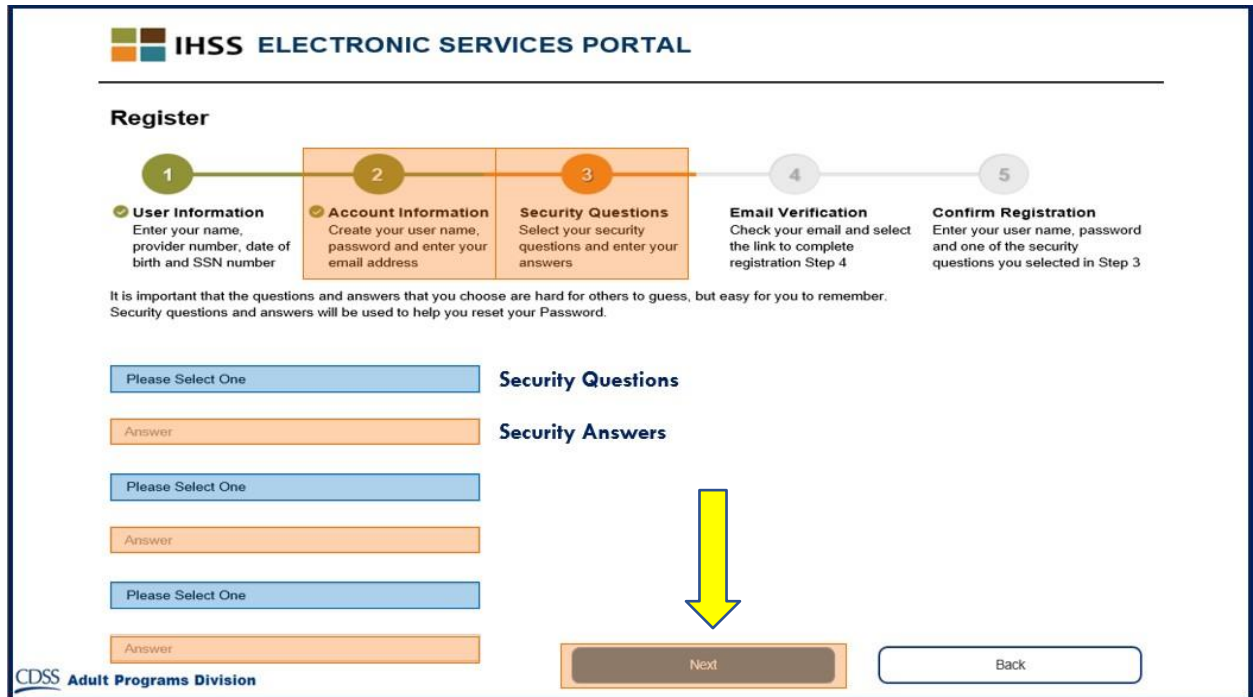

េនែនឹងែរ់សាា ល់ឡៅឡលើProgress Bar របារឡធវើដំឡណើ រឡៅរ ខរបស់េនែកដលថា េនែ្នដល់ **Step 4** <u>(ដំណាក់ការទី 4 ) ហើយ</u>

- អ៊ីម៉ែលមួយនឹងត្រវបានផ្ញើទៅអ្នក នៅអាសយដ្ឋានអ៊ីម៉ែលដែលមានសុពលភាព ដែលអ្នកបានផ្តល់ជូន ។ អ្នកនឹងត្រវការបញ្ជាក់អាសយដ្ឋានអ៊ីម៉ែលរបស់អ្នក ។
- ចូលទៅអ៊ីម៉ែលដែលមកដល់របស់អ្នក និង ពិនិត្យមើលសារពីគេហទំព័រ IHSS ។

<mark>កំណត់ចំណាំ</mark>: ប្រសិនបើ អ្នកមិនឃើញសារនៅក្នុងប្រអប់សំបុត្ររបស់អ្នកនោះ ស្ងមពិនិត្យមើលក្នុងប្រអប់ សារឥតបានការ ឬ សារផ្សាយពាណិជ្ជកម្ម សម្រាប់អ៊ីម៉ែលនេះ ។

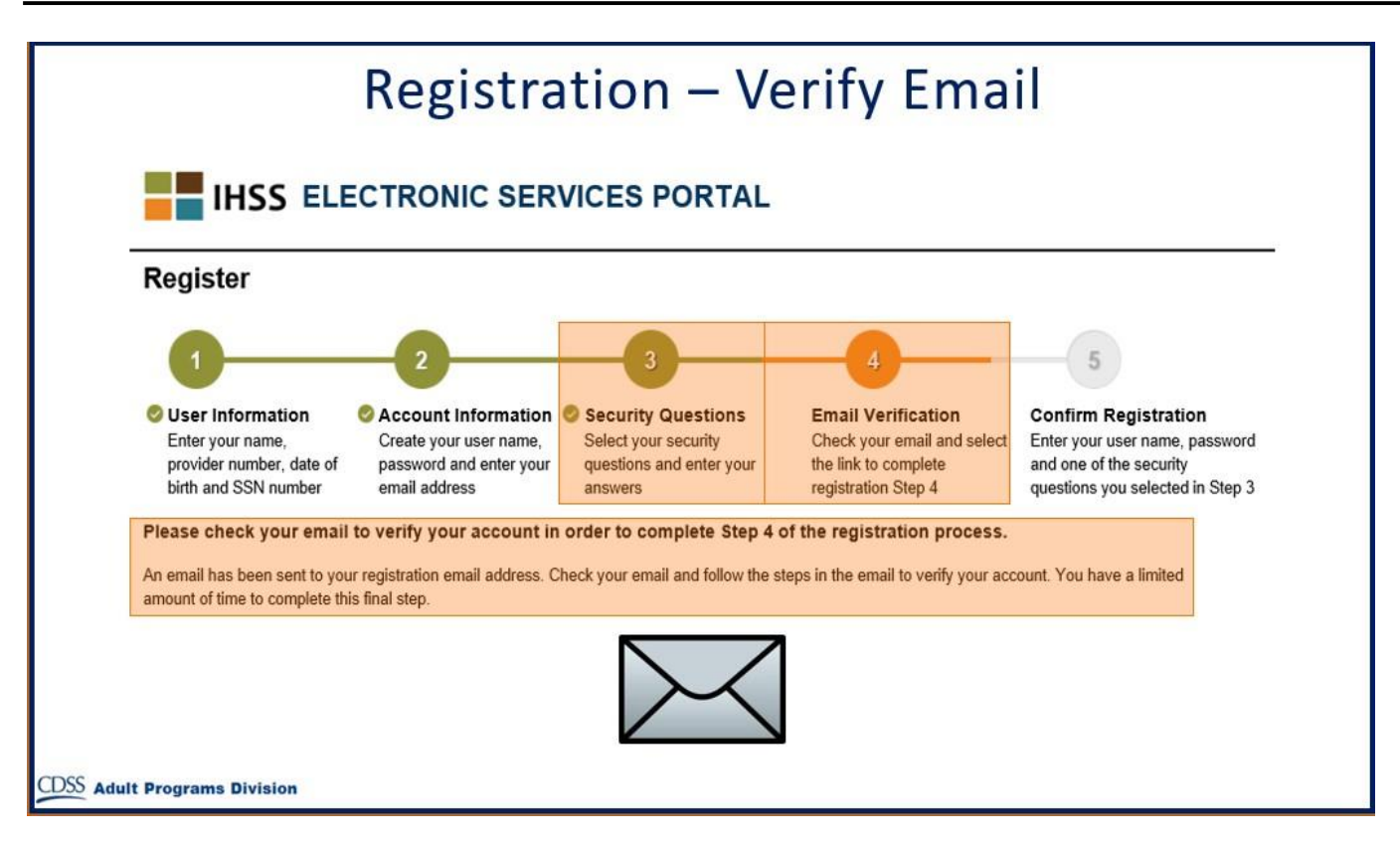

នេះគឺជាសារគំរូនៃអ្វីដែលអ្នកនឹងមើលឃើញលើសារអ៊ីម៉ែលរបស់អ្នក ដែលមានដូចតទៅនេះ:

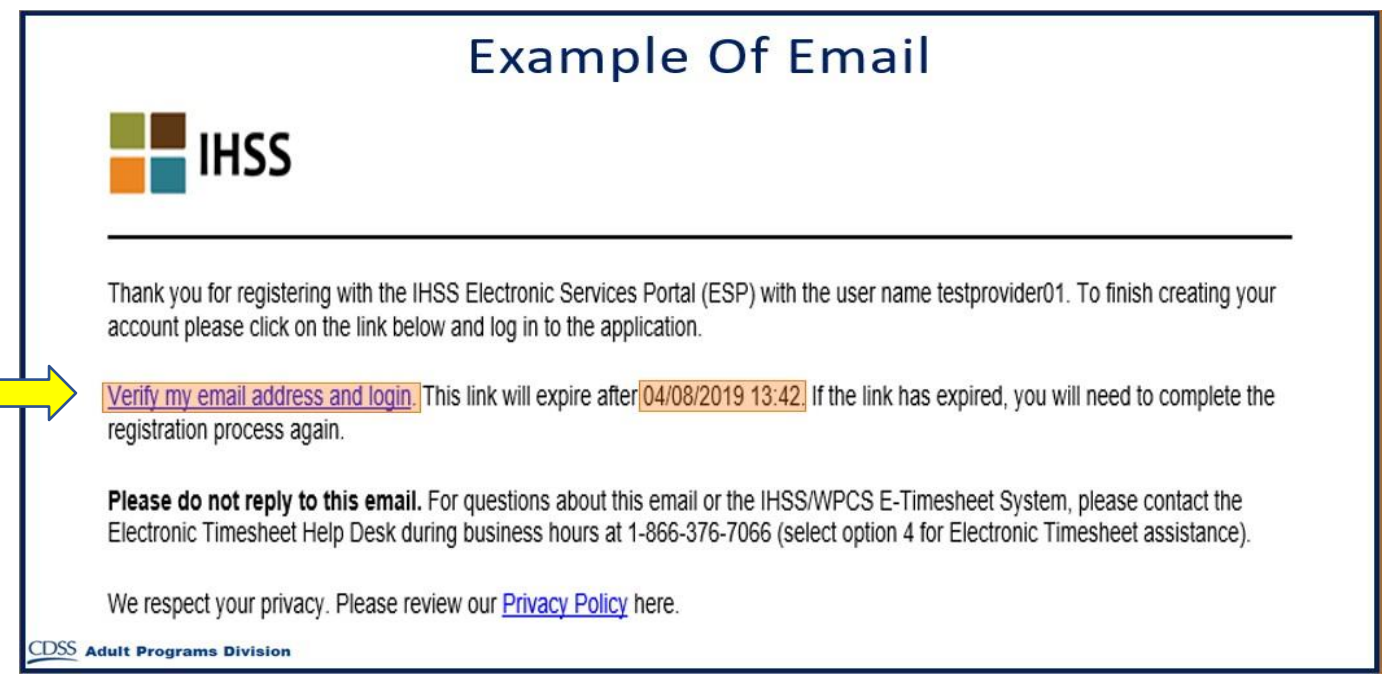

នៅពេលដែលអ្នកទទួលបានអ៊ីម៉ែល អ្នកនឹងត្រវបានគេស្នើសុំឱ្យបញ្ជាក់អាសយដ្ឋានអ៊ីម៉ែលរបស់អ្នក ។ ដើម្បីធ្វើ ដូចនេះ សូមធ្វើតាមដំណាក់ការទាំងអស់ក្នុងអ៊ីម៉ែល ដោយចុចលើតំណ **Verify my email address and login** (ចូលបណ្តាញ នងផ្ទៀងផ្ទាត់អាសយដ្ឋានអុមេលរបស់ខ្ញុំ) ។

<mark>កំណត់ចំណាំ</mark>: វាជាការសំខាន់ក្នុងការបញ្ហាក់អាសយដ្ឋានអ៊ីម៉ែលរបស់អ្នកភ្លាមៗ ពីព្រោះ តំណចូលអាសយដ្ឋាន ក្សីម៉ែល អាចប្រើបានតែក្នុងរយ:ពេលកំណត់ ប៉ុណ្ណោះ ។ ប្រសិនបើ តំណចូលអាសយដ្ឋានអ៊ីម៉ែល របស់អ្នកផុតពេលកំណត់់ អ្នកនឹងត្រវចាប់ផ្តើមដំណើរការចុះឈ្មោះនេះ សាជាថ្មីម្តងទៀត ។

សូមអបអរសាទរ! ឥឡូវនេះ អ្នកបានបពេញគ្របដំណាក់ការទាំងប្រា សម្រាប់ការចុះឈ្មោះរបស់អ្នកចំបស់ឭគ្រប់ អស់ហើយ អ្នកត្រូវបានចុះឈ្មោះ និងមានគណនីជាមួយគេហទំព័រវិបផតថលសេវាអេឡិចត្រូនិចហើយ ។

សូមចងចាំថា អ្នកត្រវរក្សាទុកឈ្មោះអ្នកប្រើ និងលេខកូដសម្ងាត់របស់អ្នកឱ្យមានសុវត្ថិភាព ហើយ មិនត្រវចែករំលែក ឈ្មោះអ្នកប្រើ ឬ លេខក្លដសម្ងាត់របស់អ្នកទ្បើយ ។

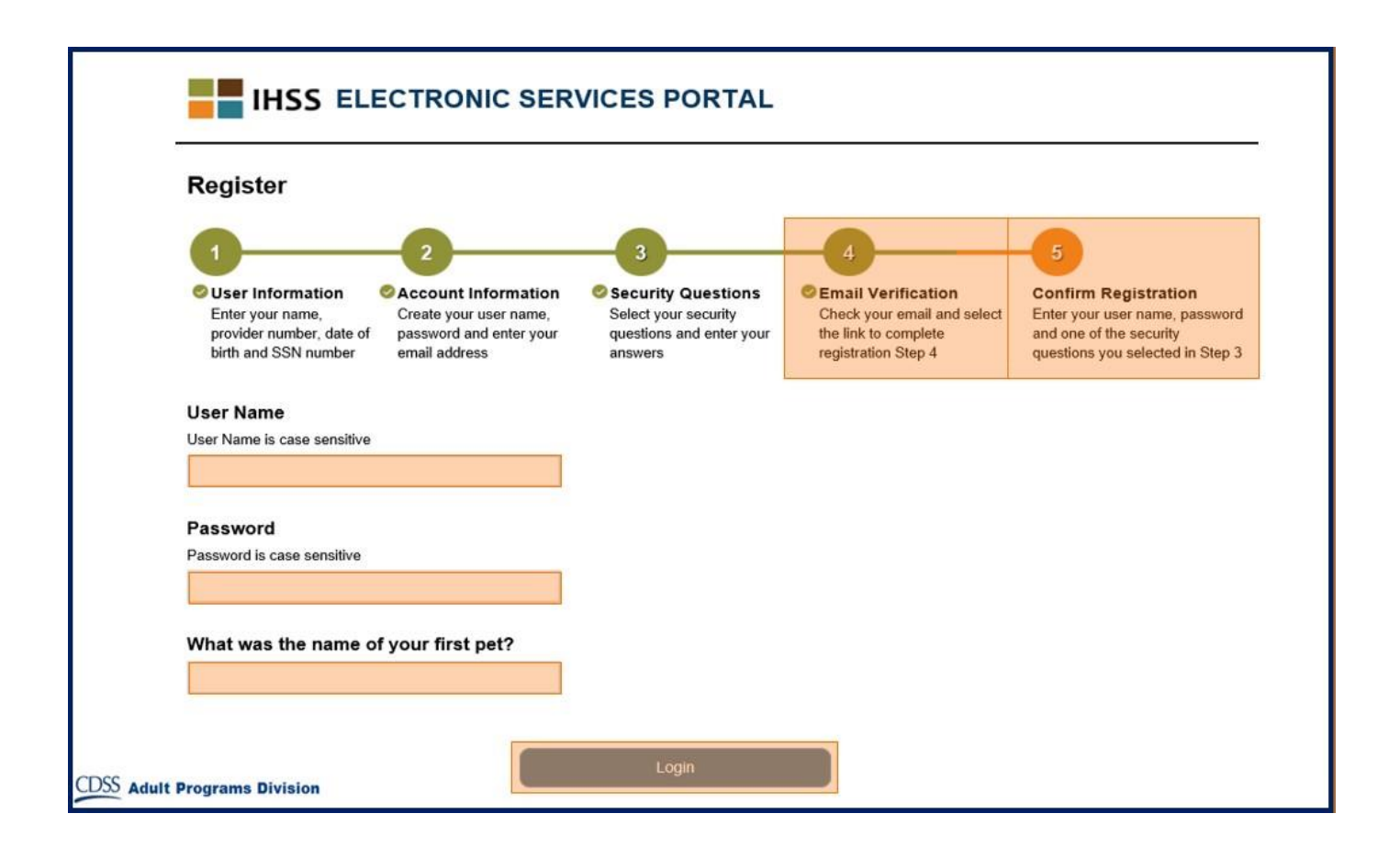

- 
- ពិនិត្យមើលប្រវត្តិការណ៍នៃទំព័រកត់ត្រាពេលម៉ោងធ្វើការអេឡិចត្រូនិចរបស់ អ្នកផ្តល់សេវារបស់អ្នក
- ៈ យល់ព្រម ឬ បដិសេធទំព័រកត់ត្រាពេលម៉ោងធ្វើការអេឡិចត្រូនិចរបស់ អ្នកផ្តល់សេវារបស់អ្នក
- ពិនិត្យឡើងវិញនូវទំព័រកត់ត្រាពេលម៉ោងធ្វើការតាមអេឡិចត្រូនិចរបស់ អ្នកផ្តល់សេវារបស់អ្នក

សម្រាប់អ្នកទទួលជំនួយ អ្នកអាចធ្វើកិច្ចការដូចខាងក្រោម ដោយប្រើគណនីរបស់អ្នក:

- <mark>កំណត់ចំណាំ</mark>: នៅពេលដែលអ្នកស្ថិតនៅទំព័រដើមដំបូងបង្អស់ អ្នកនឹងយើញបញ្ហីឈ្មោះរបស់អ្នកទទួលជំនួយ ទាំងអស់ ដែលអ្នកផ្តល់សេវាឱ្យពួកគេ ។ ប្រសិនបើអ្នកទទួលជំនួយរបស់អ្នក មិនទាន់បានចុះ ឈ្មោះសម្រាប់វិបផតថលសេវាអេឡិចត្រូនិច (ESP) ឬ ប្រព័ន្ធទូរស័ព្ទទំព័រកត់ត្រាពេលម៉ោង ធ្វើការ (TTS) នៅឡើយទេនោះ អ្នកនឹងយើញសារយ៉ាងខ្លីមួយ ក្រោមឈ្មោះអ្នកទទួលជំនួយ ដែលប្រាប់អ្នកថា អ្នកទទួលជំនួយត្រវចុះឈ្មោះ ។
- និង ដាក់ពាក្យស្នើសុំសម្រាប់ពេលឈប់សម្រាកឈឺ លើប្រព័ន្ធអនឡាញ
- ចុះឈ្មោះចូលសម្រាប់ការដាក់ប្រាក់ចូលភ្លាមៗទៅក្នុងធនាគារ លើប្រព័ន្ធអនឡាញ
- ពិនិត្យមើលនូវប្រវត្តិការណ៍នៃការបង់ប្រាក់
- ដាក់ស្នើទំព័រកត់ត្រាពេលម៉ោងធ្វើការរបស់អ្នក នៅក្នុងប្រព័ន្ធទំព័រកត់ត្រាពេលម៉ោងធ្វើការអេឡិចត្រូនិច

សម្រាប់អ្នកផ្តល់សេវា អ្នកអាចធ្វើកិច្ចការដូចខាងក្រោម ដោយប្រើគណនីរបស់អ្នក:

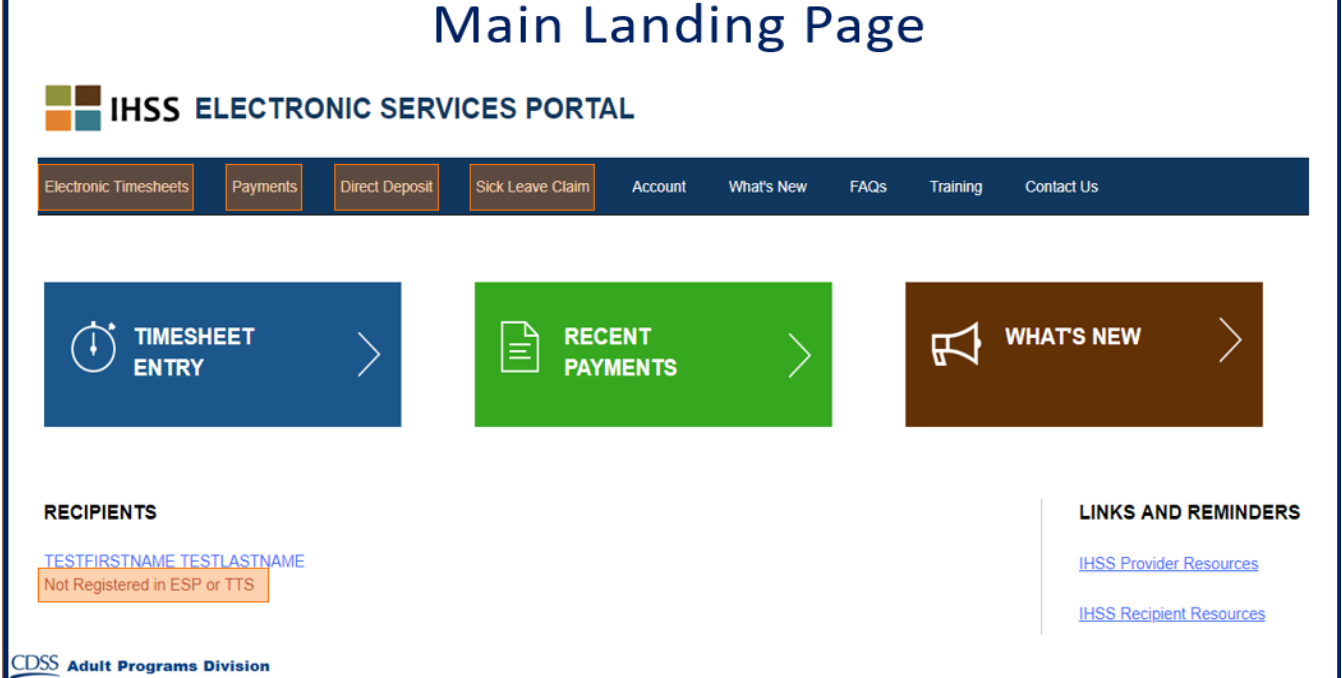

# <u>ទំព័រដើមដំបូងបង្អស់</u>

នៅពេលដែលអ្នកបានបំពេញដំណើរការចុះឈ្មោះរបស់អ្នកចប់សព្វគ្រប់អស់ហើយ អ្នកនឹងត្រូវបាននាំយកទៅ ទំព័រដើមដំបូងបង្អស់ ។